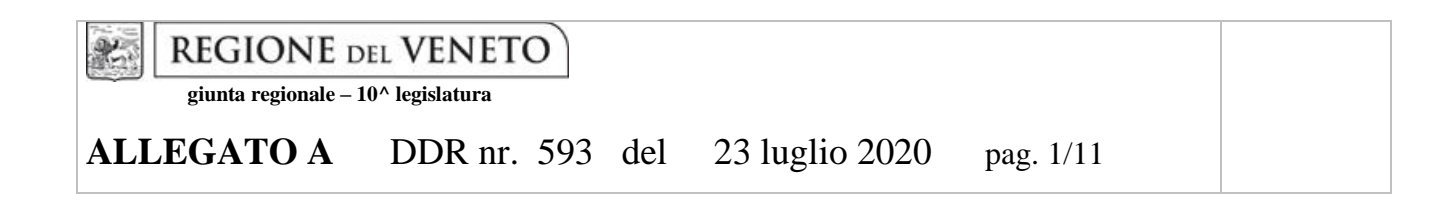

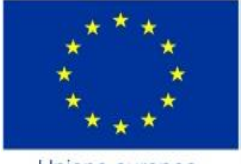

Unione europea Fondo sociale europeo

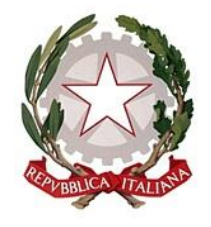

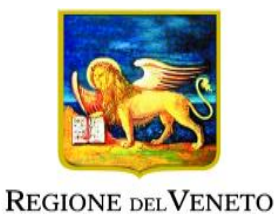

# **LINEE GUIDA PER LA PRESENTAZIONE DELLE DOMANDE DI CONTRIBUTO**

"Prendiamoci Cura"

Contributi ai servizi dell'infanzia, ai servizi scolastici e ai servizi socio-assistenziali rivolti alle persone anziane non autosufficienti e alle persone con disabilità

(Dgr n. 960 del 14 luglio 2020)

https://www.regione.veneto.it/web/lavoro/2020/960/prendiamoci-cura https://cdnbandi.regione.veneto.it/prendiamocicura-covid-fse

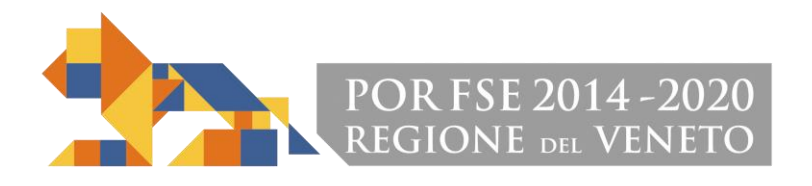

# Indice

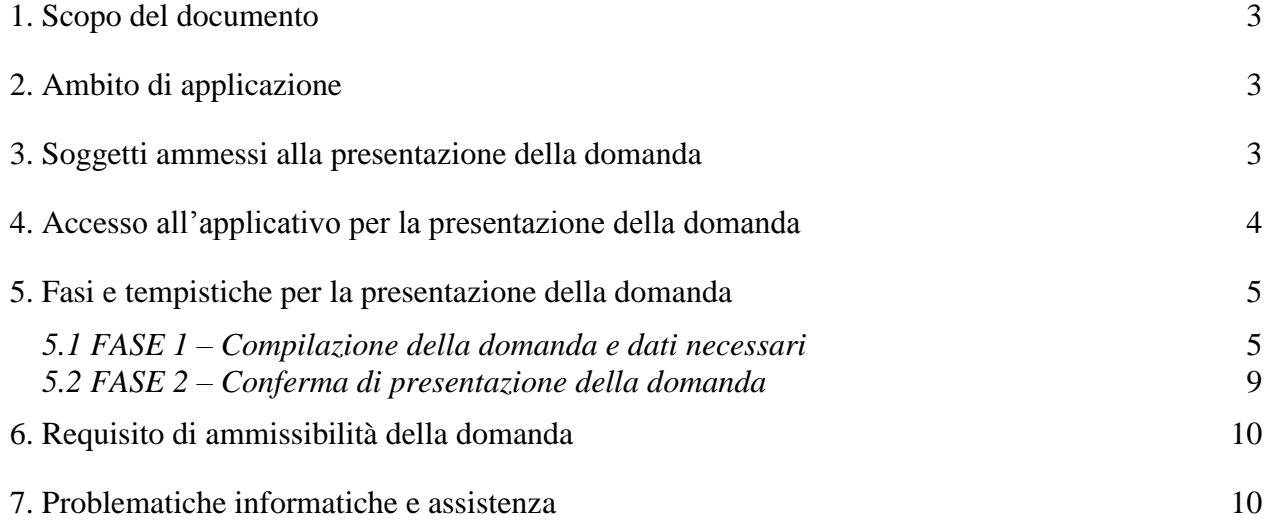

## <span id="page-2-0"></span>*1. Scopo del documento*

Le presenti linee guida contengono le indicazioni per una corretta presentazione delle domande di contributo in relazione all'Avviso Pubblico approvato con DGR n. 960 del 14 luglio 2020 "Prendiamoci Cura - contributi ai servizi dell'infanzia, ai servizi scolastici e ai servizi socioassistenziali rivolti alle persone anziane non autosufficienti e alle persone con disabilità".

Le linee guida devono pertanto essere correlate alle disposizioni della Direttiva, Allegato B, alla citata deliberazione (di seguito "Direttiva"), che vi invitiamo ad analizzare con attenzione.

Qualora fossero necessari chiarimenti sulla procedura di presentazione della domanda è possibile inviare i quesiti all'indirizzo: [attivazionesociale.lavoro@regione.veneto.it](http://attivazionesociale.lavoro@regione.veneto.it) specificando nell'oggetto "Dgr 960/2020 Prendiamoci Cura".

Si segnala che eventuali aggiornamenti e risposte a quesiti di particolare interesse generale saranno pubblicati nello spazio riservato all'iniziativa raggiungibile al seguente link

<https://www.regione.veneto.it/web/lavoro/2020/960/prendiamoci-cura>

# <span id="page-2-1"></span>*2. Ambito di applicazione*

Le indicazioni contenute nel presente documento si applicano all'intervento promosso nell'ambito della DGR n. 960/2020 e si rivolgono ai soggetti ammessi alla presentazione della domanda di contributo, così come definiti nella Direttiva, con particolare riferimento al punto 5 "Soggetti ammessi alla presentazione delle domande e requisiti di ammissibilità".

La Regione del Veneto si riserva la facoltà di integrare il presente documento in caso di sopravvenienti necessità di carattere gestionale o nei casi di nuovi e cogenti disposizioni inerenti il provvedimento citato.

# <span id="page-2-2"></span>*3. Soggetti ammessi alla presentazione della domanda*

Le domande di contributo possono essere presentate dai soggetti ammessi secondo i succitati criteri definiti in Direttiva al punto 5 "Soggetti ammessi alla presentazione delle domande e requisiti di ammissibilità", risultanti negli elenchi di cui al Decreto del Direttore della Direzione Lavoro n. 585 del 22 luglio 2020 e identificati con apposito CODICE UNIVOCO STRUTTURA.

Si precisa, infatti, che la Direzione Lavoro attribuirà a ciascun soggetto ammesso un CODICE UNIVOCO STRUTTURA che identifica la struttura ammissibile, in base ai requisiti stabiliti in Direttiva. Il codice è attribuito esclusivamente con Decreto del Direttore della Direzione Lavoro e deve essere utilizzato solo ai fini della presentazione della domanda a valere sul provvedimento di cui alla DGR n. 960/2020.

Il Decreto sarà pubblicato nel sito della Regione del Veneto e sarà raggiungibile al seguente link:

<https://www.regione.veneto.it/web/lavoro/2020/960/prendiamoci-cura>

## **ALLEGATO A** DDR nr. 593 del 23 luglio 2020 pag. 4/11

Al fine di conseguire gli obiettivi del succitato provvedimento e allo scopo di favorire la presentazione delle domande da parte dei soggetti che presentano i requisiti definiti al punto 5 "Soggetti ammessi alla presentazione delle domande e requisiti di ammissibilità" della Direttiva, la Direzione Lavoro si riserva di integrare e/o di modificare l'elenco delle strutture ammesse e relativi CODICI UNIVOCI STRUTTURA con ulteriore e successivo decreto, anche alla luce di eventuali segnalazioni pervenute dai soggetti richiedenti.

Qualora dall'elenco non risulti la struttura per la quale il soggetto richiedente intende presentare la domanda o nel caso di eventuali errori rilevati nel succitato elenco, si invita a inviare una segnalazione all'indirizzo [attivazionesociale.lavoro@regione.veneto.it](about:blank) precisando le seguenti informazioni minime: **tipologia di servizi così come codificata al punto 5 della Direttiva, denominazione della struttura/servizio, indirizzo completo, estremi del provvedimento di autorizzazione all'esercizio, denominazione del soggetto gestore, codice fiscale del soggetto gestore, indirizzo PEC del soggetto gestore, numero di telefono e email della persona di riferimento da contattare**.

Si ricorda che il soggetto richiedente dovrà presentare **una domanda per ciascuna struttura** per la quale richiede il contributo, identificata dal CODICE UNIVOCO STRUTTURA, così come riportato nel succitato elenco.

#### <span id="page-3-0"></span>*4. Accesso all'applicativo per la presentazione della domanda*

L'applicativo per la presentazione della domanda è il Sistema Cloud al quale si accede direttamente tramite il seguente link

#### <https://cdnbandi.regione.veneto.it/prendiamocicura-covid-fse>

Prima di procedere con la compilazione della domanda di contributo, si forniscono di seguito alcuni suggerimenti utili al fine di prevenire eventuali inconvenienti nella presentazione della domanda:

- essere in possesso dei dati necessari ai fini della presentazione della domanda, così come specificato al punto "6.1 FASE 1 – Compilazione della domanda e dati necessari" del presente documento;
- verificare di disporre di sufficiente connessione internet;
- controllare che l'indirizzo PEC, utilizzato nelle attività relative alla struttura/servizio per cui viene presentata la domanda e quindi presente nelle banche dati della Regione del Veneto, sia attivo e funzionante e con sufficiente spazio disponibile per la recezione dei messaggi;
- non utilizzare smartphone o tablet;
- utilizzare il browser Google Chrome o in alternativa Mozilla Firefox;
- effettuare la pulizia della cache del browser.

# **ALLEGATO A** DDR nr. 593 del 23 luglio 2020 pag. 5/11

### <span id="page-4-0"></span>*5. Fasi e tempistiche per la presentazione della domanda*

La domanda di contributo deve essere compilata e presentata esclusivamente per via telematica secondo una sequenza temporale articolata nelle seguenti fasi e secondo le tempistiche di seguito illustrate.

Si specifica che la **compilazione della domanda** può essere effettuata **fino alle ore 11:00 del 10 agosto 2020** per permettere di ricevere in tempo utile il link per la **conferma della domanda entro**  il termine definito dalla Direttiva che corrisponde alle **ore 13.00 del giorno 10 agosto 2020**.

**Accesso** all'applicativo **Cloud** 

**DOMANDA** Inserimento dati e invio (DALLE ORE 10:00 DEL 24 **LUGLIO FINO ALLE ORE 11:00 DEL 10 AGOSTO 2020)** 

**COMPILAZIONE** 

**Ricevuta PEC** contenente link e codice di conferma domanda

**CONFERMA DOMANDA** Inserimento del codice di conferma (DALLE ORE 10:00 DEL 24 **LUGLIO FINO ALLE ORE 13:00 DEL 10 AGOSTO 2020)** 

**DOMANDA CONFERMATA E PRESENTATA** stampa ricevuta

#### <span id="page-4-1"></span>*5.1 FASE 1 – Compilazione della domanda e dati necessari*

In questa fase, i soggetti ammessi alla presentazione della domanda di contributo possono compilare la richiesta attraverso l'applicativo raggiungibile al seguente link

#### <https://cdnbandi.regione.veneto.it/prendiamocicura-covid-fse>

La fase di compilazione della domanda **sarà attiva dalle ore 10:00 del 24 luglio 2020 alle ore 11:00 del 10 agosto 2020** e la **conferma** della stessa, tramite le istruzioni indirizzate alla casella di posta PEC del soggetto gestore, dovrà essere effettuata **entro e non oltre le ore 13:00 del 10 agosto 2020** pena la mancata presentazione della domanda.

#### **Si specifica che il sistema non permette la possibilità di interrompere la compilazione della domanda per riprenderla in un momento successivo.**

Il salvataggio dei dati avviene in maniera automatica, ma solo al completamento della procedura contestualmente alla fase di INVIO della domanda per la successiva conferma.

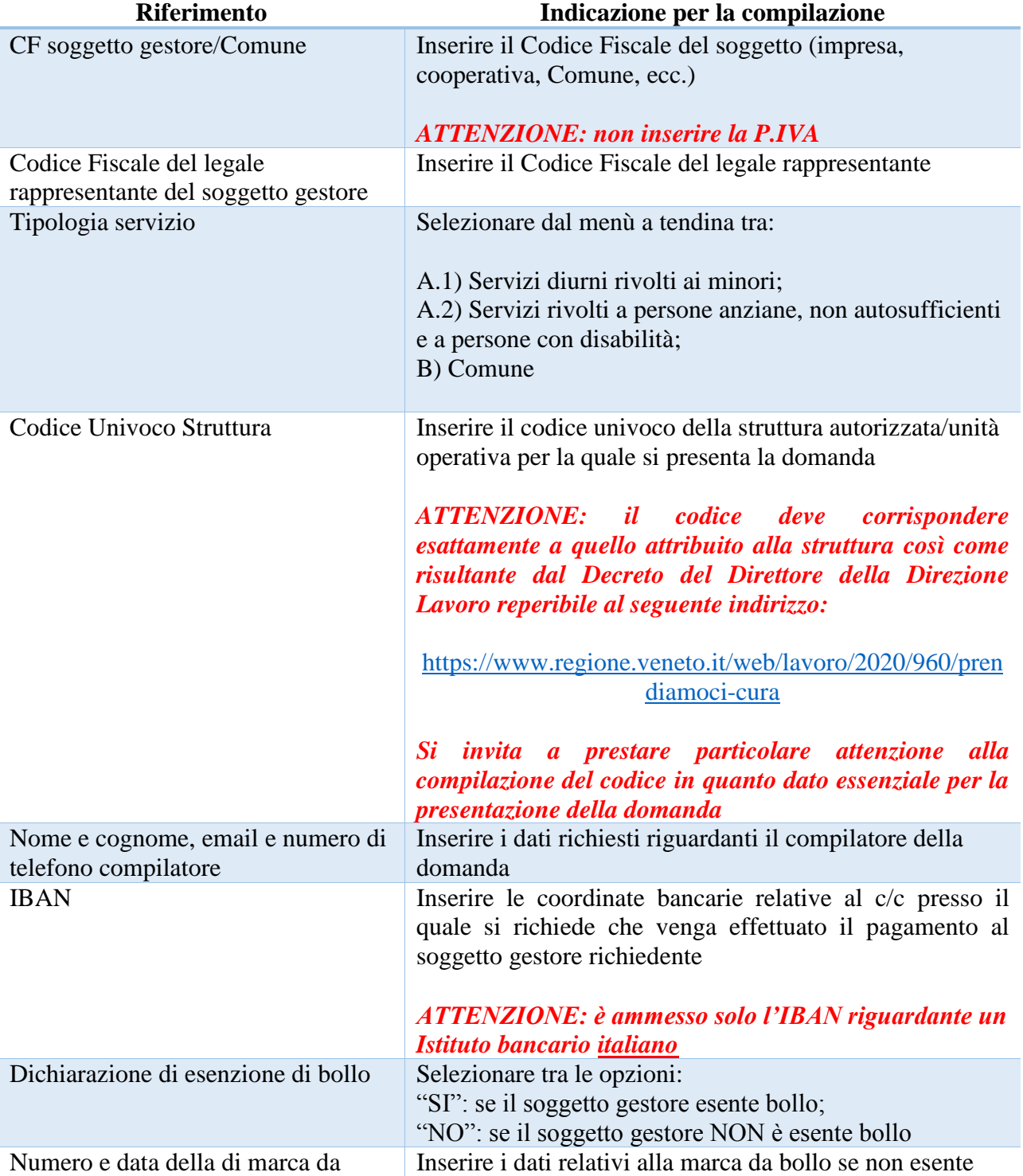

I campi che compongono la domanda di contributo sono i seguenti:

Area Capitale Umano, Cultura e Programmazione Comunitaria – Direzione Lavoro DGR nr. 960 del 14 luglio 2020 "Prendiamoci Cura" Linee Guida per la presentazione della domanda di contributo

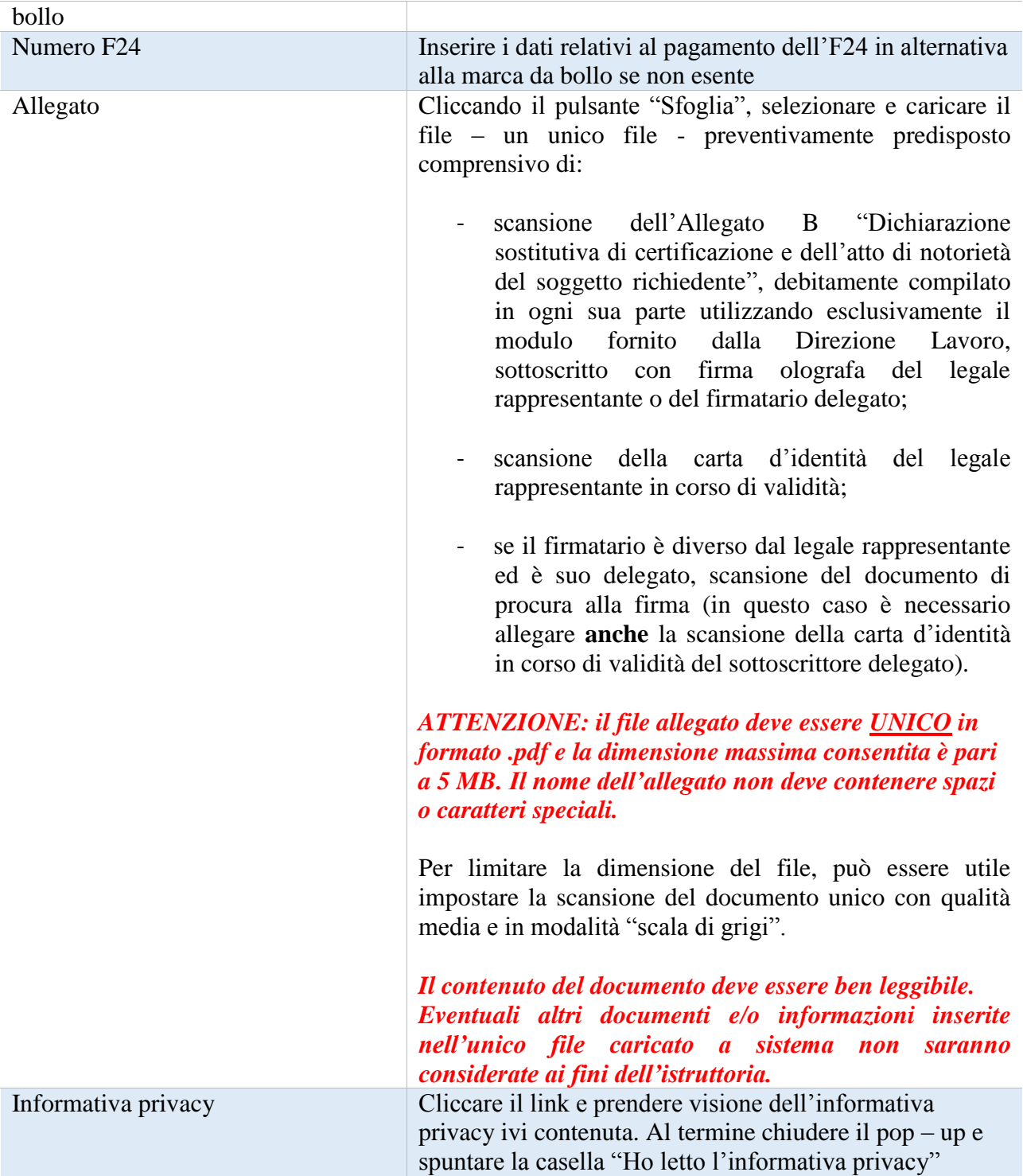

Qualora il soggetto gestore abbia selezionato una delle seguenti tipologie di servizio: A.1) Servizi diurni rivolti ai minori;

*oppure*

A.2) Servizi rivolti a persone anziane, non autosufficienti e a persone con disabilità;

deve procedere alla compilazione dei i seguenti campi:

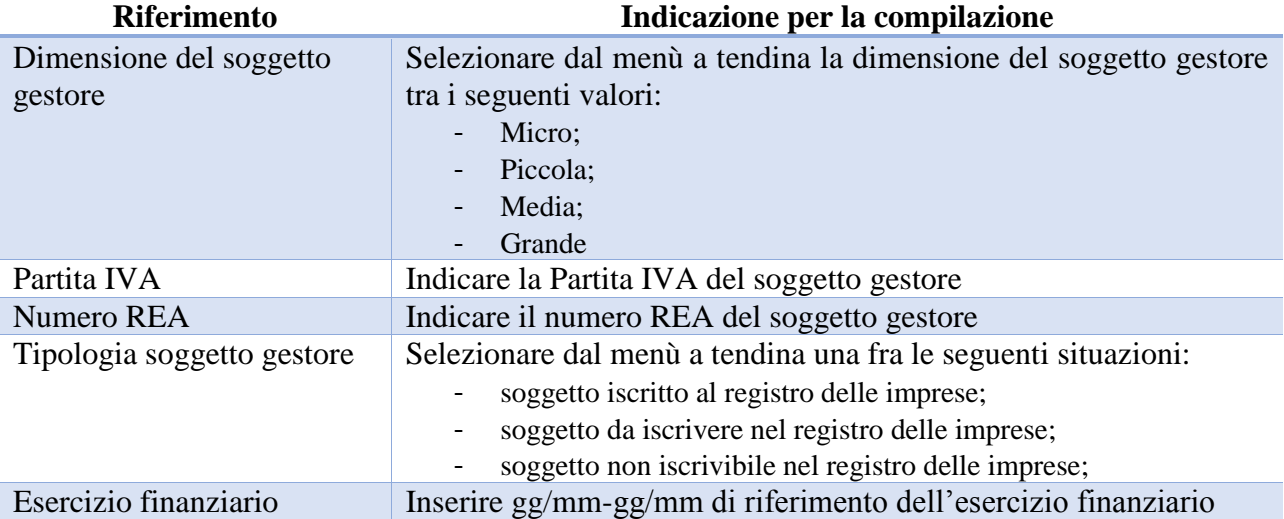

Al termine della compilazione della domanda per procedere alla successiva fase di conferma **è obbligatorio:**

- spuntare la casella **"Non sono un robot"**

- cliccare il pulsante **"INVIO**".

Dopo aver cliccato il pulsante comparirà il seguente messaggio *"ATTENZIONE!! Una volta inviata la domanda, non sarà più possibile modificare i dati inseriti. Si intende procedere?"* Scegliere tra le alternative **"SI"** oppure **"NO".** 

Il soggetto richiedente, dopo aver cliccato il pulsante **"INVIO" non potrà più modificare i dati** e potrà prendere visione di quanto inserito.

#### Attraverso il pulsante **"STAMPA RICEVUTA"** il soggetto potrà fare il download della domanda di contributo **da confermare**.

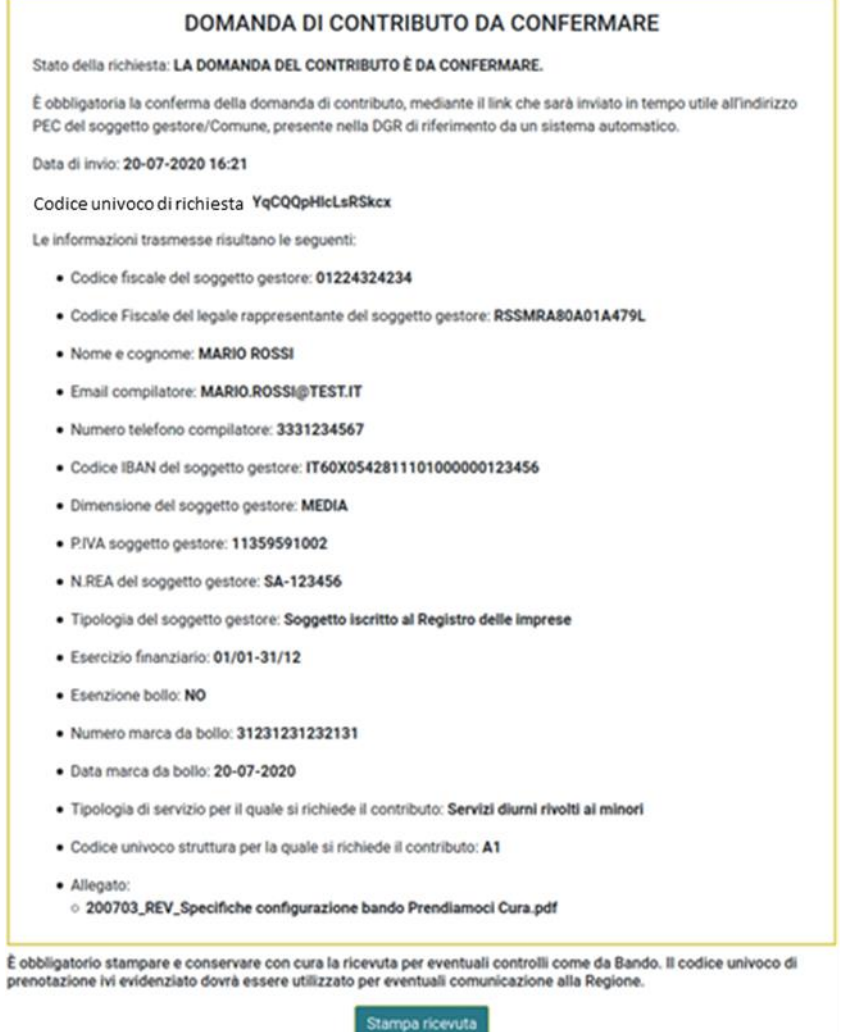

Si precisa che la fase di **compilazione della domanda** può essere effettuata **entro e non oltre le ore 11.00 del giorno 10 agosto 2020**, dopo aver cliccato il pulsante "INVIO", il soggetto richiedente riceverà all'indirizzo PEC, presente nelle banche dati della Regione del Veneto, un messaggio contenente un link e un codice di conferma, valido ai fini della presentazione della domanda così come dettagliato nel paragrafo successivo.

#### <span id="page-8-0"></span>*5.2 FASE 2 – Conferma di presentazione della domanda*

Per confermare la domanda di contributo i soggetti richiedenti riceveranno un messaggio contenente un link e un codice di conferma all'indirizzo PEC presente nelle banche dati della Regione del Veneto.

# **ALLEGATO A** DDR nr. 593 del 23 luglio 2020 pag. 10/11

È necessario, quindi, che il soggetto richiedente verifichi che tale casella di posta sia funzionante e aggiornata prima di prendere parte alla procedura di inserimento dati.

#### **Qualora il soggetto richiedente non proceda alla conferma della domanda non sarà possibile richiedere il contributo e la domanda non sarà presentata.**

Il soggetto dovrà cliccare il link contenuto nel messaggio e inserire il relativo codice come da schermata di seguito.

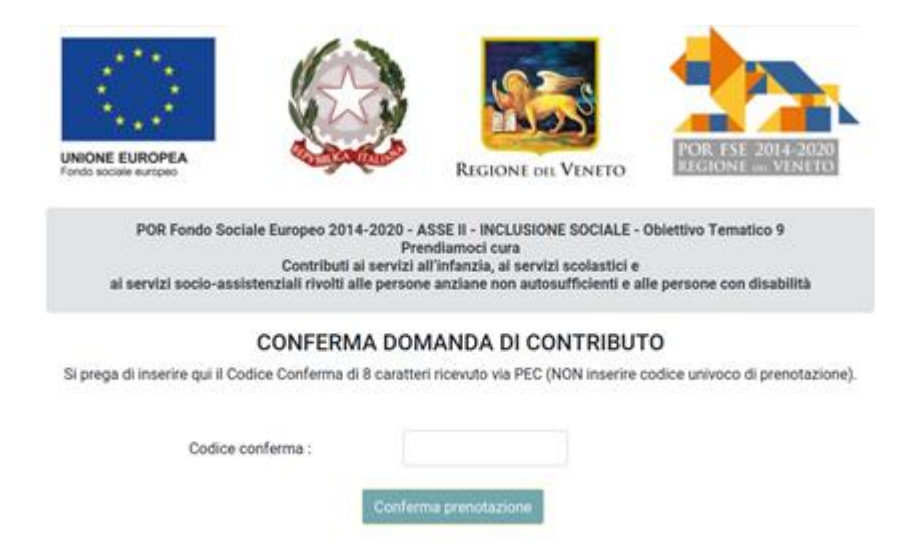

Si precisa che la **fase di conferma della domanda è attiva dal giorno 24 luglio 2020 dalle ore 10:00 e fino alle ore 13:00 del giorno 10 agosto 2020**.

Si evidenzia che l'ordine cronologico di presentazione delle richieste di prenotazione non rileva ai fini della formazione dell'elenco.

Dopo aver confermato la domanda di contributo, sarà possibile visualizzare l'attestazione dell'avvenuta conferma.

A questo punto, tramite il pulsante **"STAMPA RICEVUTA"** il soggetto richiedente dovrà scaricare il documento generato dal sistema e conservarlo ai fini dei controlli da parte della Regione del Veneto, unitamente alla riprova di avvenuto pagamento della marca da bollo annullata.

#### <span id="page-9-0"></span>*6. Requisito di ammissibilità della domanda*

Il rispetto delle modalità e dei termini per la presentazione delle domande previsto dalla Direttiva costituisce requisito di ammissibilità, pertanto la presentazione delle domande deve avvenire, a pena di inammissibilità, tramite l'applicativo Cloud entro i termini previsti e secondo i requisiti previsti dalla DGR n. 960/2020 e dalla presente guida.

#### <span id="page-9-1"></span>*7. Problematiche informatiche e assistenza*

Al fine di prevenire eventuali inconvenienti che possono verificarsi a ridosso della scadenza del termine di presentazione delle domande, si suggerisce ai soggetti richiedenti di provvedere con

# **ALLEGATO A** DDR nr. 593 del 23 luglio 2020 pag. 11/11

congruo anticipo, rispetto alle scadenze fissata, alla prenotazione e conferma della domanda di contributo. A tal proposito si precisa che eventuali segnalazioni riguardanti la mancata presentazione della Domanda nei termini previsti potranno essere oggetto di valutazione regionale solo alle seguenti condizioni:

- accertato malfunzionamento esclusivamente imputabile al gestore del sistema;
- rilascio di un ID ticket incident (codice numerico) dal call center almeno 48 ore prima della scadenza fissata dalla Direttiva per problematiche imputabili esclusivamente all'applicativo.

Per problematiche di tipo esclusivamente informatico relative alla presentazione delle domande tramite l'applicativo Cloud è possibile scrivere una mail **(NO PEC: le PEC non vengono gestite dal call-center**) all'indirizzo [call.center@regione.veneto.it](mailto:call.center@regione.veneto.it) dal lunedì al venerdì dalle 8.00 alle 18.30 e il sabato dalle 08.00 alle 14.00.

La mail dovrà obbligatoriamente contenere le seguenti informazioni, pena la non presa in carico:

- Oggetto della mail: inserire il seguente testo: «Bando FSE Prendiamoci Cura. DGR960/20".
- Codice univoco di richiesta: inserire il codice
- Codice univoco della struttura: indicare il codice indicato in sede di compilazione della domanda
- Codice fiscale del soggetto gestore: indicare il CF
- Telefono e email della persona di contatto
- Descrizione dettagliata della problematica, eventualmente corredata da uno o più screenshot (immagine dello schermo) raffigurativa del problema che si è presentato.

Per eventuali segnalazioni integrative (e/o di risposta a chiusura ticket), si prega di indicare il riferimento ID ticket assegnato dopo la prima segnalazione.